**F.A.L.**

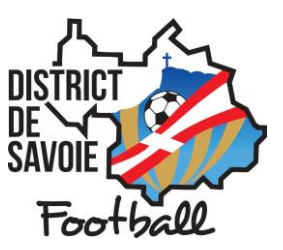

## **PROCÉDURE D'UTILISATION DE L'ONGLET FOOT ANIMATION LOISIR (FAL)**

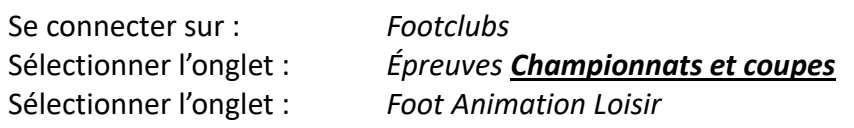

## Une nouvelle fenêtre s'ouvre :

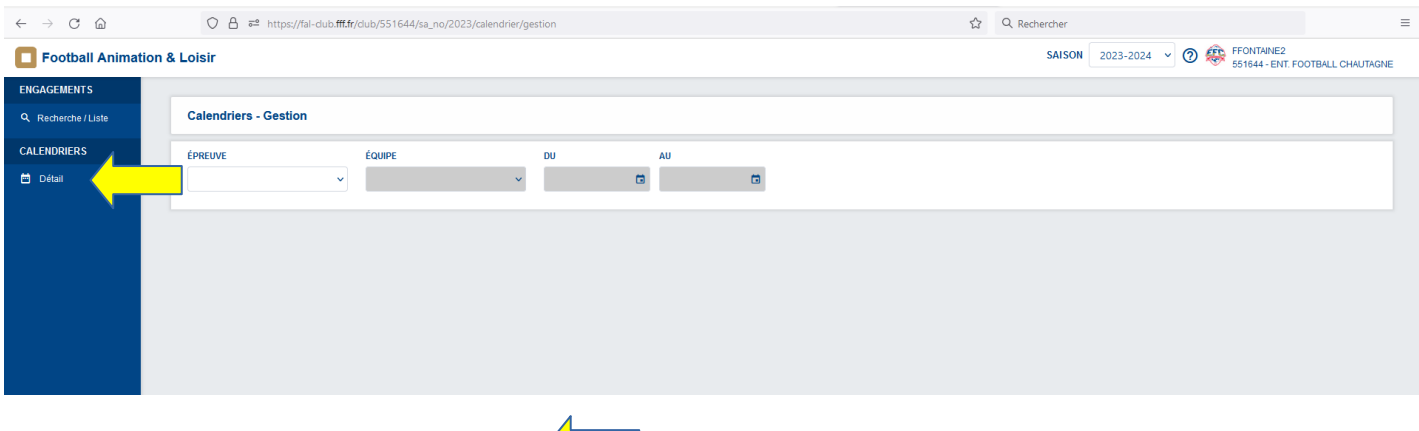

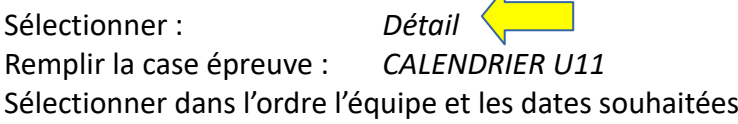

Vous avez maintenant accès au calendrier de votre équipe.

En cliquant sur un site, vous avez accès à l'ensemble des informations (date, lieu, club organisateur, référent (si renseigné au préalable dans Footclubs), adversaires, documents de référence, documents à transmettre)

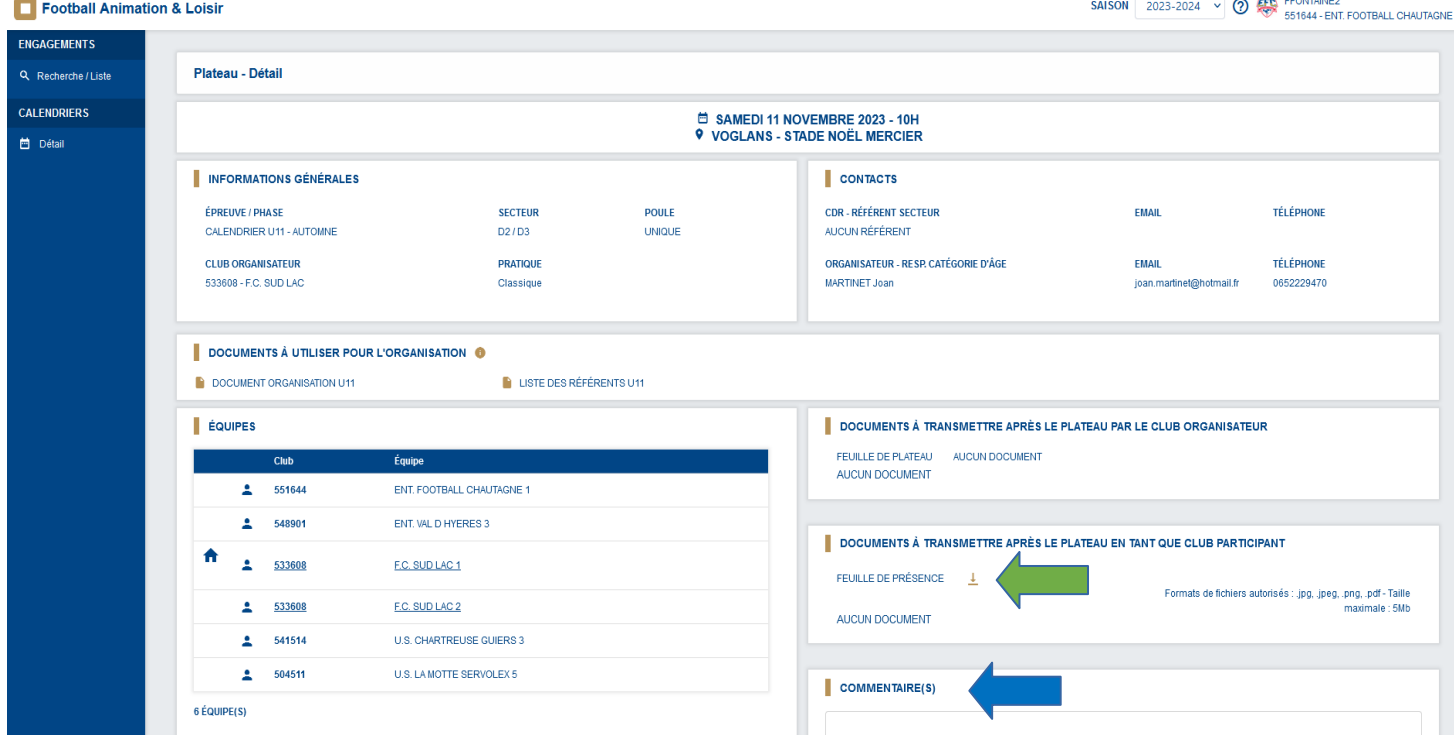

## **Pour transmettre un document :**

Cliquer sur

Insérer le ou les document(s).

Cliquer sur VALIDER (en bas à droite)

- Le club organisateur doit transmettre **deux fichiers** :
	- o La « feuille de critérium U11 » dans l'onglet **« feuille de plateau »**
	- o **ET** la « feuille d'effectif U11» dans l'onglet **« feuille de présence »**
- Les clubs « participants » transmettent uniquement leur feuille d'effectif (une par club sur chaque site).
	- o Si deux équipes de mon club se déplacent sur le site A, je dépose une seule feuille d'effectif sur le site A, pour les 2 équipes (D2/D3, par exemple).
	- o Si mon club se déplace sur 2 sites, je dépose une feuille d'effectif par site (une sur le site A pour 2 équipes et une autre sur le site B pour une troisième équipe par exemple).

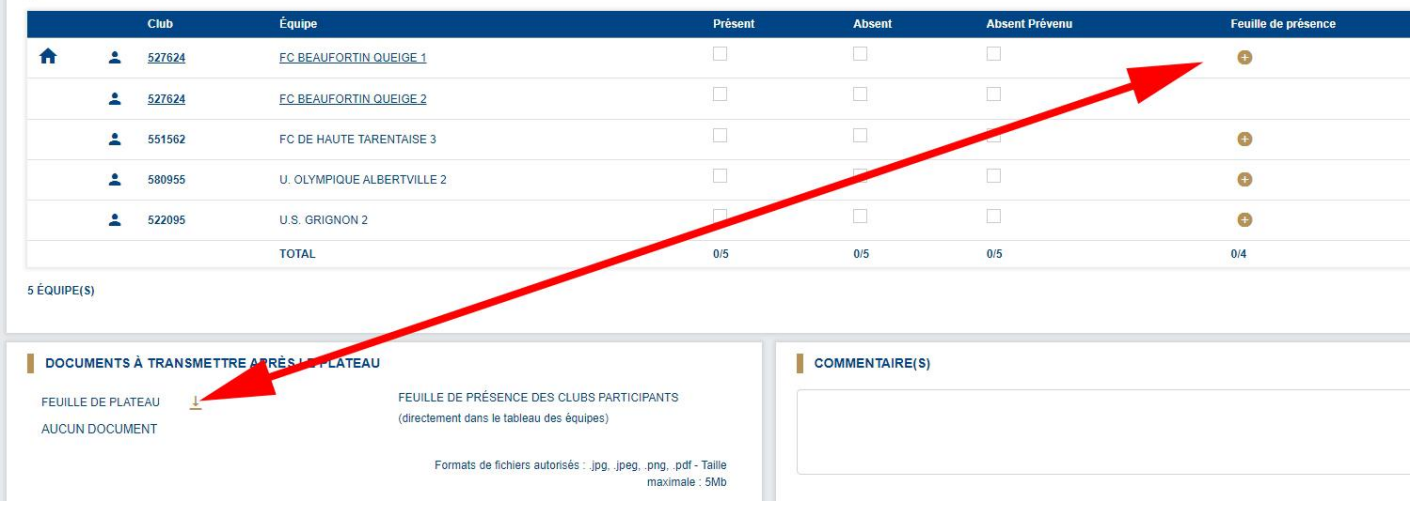

## **Pour des plateaux à 8 équipes sur un même site :**

Pour certains plateaux à 8 équipes, la programmation des rencontres est faite à l'avance pour vous éviter de rejouer plusieurs fois contre les mêmes équipes au cours d'une même phase.

Vous trouverez la programmation des matchs dans la rubrique COMMENTAIRES

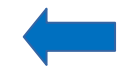

S'il n'y a rien d'inscrit dans cette rubrique, la norme suivante s'applique :

- Match 1 : Equipe A contre Equipe B et Equipe C contre Equipe D
- Match 2 : Gagnant contre Gagnant et Perdant contre Perdant